## **BILDNER**

## Medieval Dunastu DER OFFIZIELLE GUIDE

Andreas Zintzsch und Ivan Ertlov

#### **Verlag:**

BILDNER Verlag GmbH Bahnhofstraße 8 94032 Passau

http://www.bildner-verlag.de info@bildner-verlag.de

**ISBN:** 978-3-8328-5545-1 **Bestellnummer:** 100508-EB

**Autor Gaming Guide:** Andreas Zintzsch

**Autor Kapitel-Story:** Ivan Ertlov

**Herausgeber:** Christian Bildner

**Besonderen Dank an:** Teresa Steidele, Xhyla Musliu, Martin Donaubauer

**Bildquellen:** Mit freundlicher Genehmigung von Toplitz Productions

© 2022 BILDNER Verlag GmbH Passau

Die Informationen in diesen Unterlagen werden ohne Rücksicht auf einen eventuellen Patentschutz veröffentlicht. Warennamen werden ohne Gewährleistung der freien Verwendbarkeit benutzt. Bei der Zusammenstellung von Texten und Abbildungen wurde mit größter Sorgfalt vorgegangen. Trotzdem können Fehler nicht vollständig ausgeschlossen werden. Verlag, Herausgeber und Autoren können für fehlerhafte Angaben und deren Folgen weder eine juristische Verantwortung noch irgendeine Haftung übernehmen. Für Verbesserungsvorschlä-ge und Hinweise auf Fehler sind Verlag und Herausgeber dankbar.

Fast alle Hard- und Softwarebezeichnungen und Markennamen der jeweiligen Firmen, die in diesem Buch erwähnt werden, können auch ohne besondere Kennzeichnung warenzeichen-, marken- oder patentrechtlichem Schutz unterliegen.

Das Werk einschließlich aller Teile ist urheberrechtlich geschützt. Es gelten die Lizenzbestimmungen der BILDNER Verlag GmbH Passau.

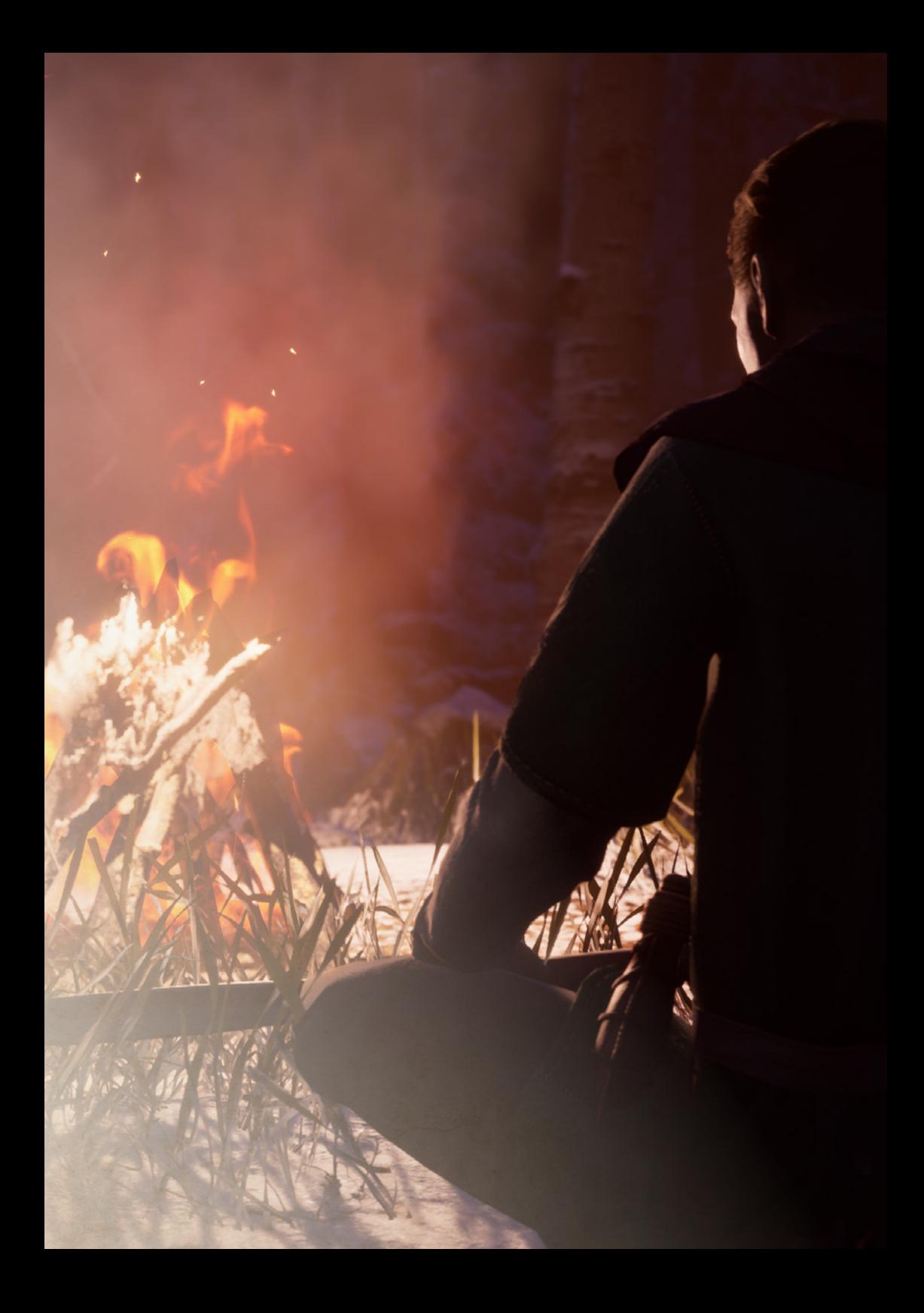

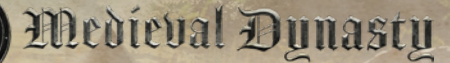

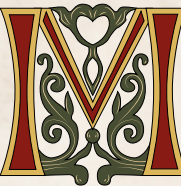

*edieval Dynasty überraschte als "Early Access"-Spiel im September 2020 mit einer gelungenen Mischung aus verschiedenen Genres und fand schnell viele Liebhaber. Das Game überzeugte sowohl optisch als* 

*auch inhaltlich zahlreiche Fans, die gespannt auf die Neuerungen in den Updates warteten.* 

*Ein Jahr später, im September 2021, gab es endlich das lang ersehnte Full Release der Version 1.0, das Gesetzlose, Kräutertränke als Neuerungen brachte und eine komplett neue Geschichte erzählt.* 

*Wir durften Medieval Dynasty durch seinen Entstehungsprozess begleiten und dabei sein, als aus einigen guten Ideen ein rundes und stimmiges Spiel wurde. Dank der Erfahrung des Programmierteams bei Render Cube und den Spieleenthusiasten beim Publisher Toplitz Productions wurde ein Spiel geschaffen, das viele Gamer begeistern dürfte. Wir bedanken uns an dieser Stelle für die gute Zusammenarbeit und freuen uns, den offiziellen Guide zu Medieval Dynasty präsentieren zu dürfen.* 

*Der Erfolgsautor Ivan Ertlov lässt mit seinen Geschichten, die ihr am Anfang eines jeden Kapitels findet, die mittelalterliche Welt des Protagonisten Racimir noch lebendiger erscheinen.*

*Mit seinem Mix aus RPG, Survival, Crafting, Simulation und vielem mehr bietet Medieval Dynasty genügend Stoff, bei dem der ein oder andere Gamer sicher noch Hilfe oder ein praktisches Nachschlagewerk wie dieses benötigt.*

*Die Screenshots aus dem Spiel können aus verschiedenen Spielversionen stammen, die Informationen und Werte wurden aber auf den neuesten Stand der Version 1.4.1.3 von Oktober 2022 gebracht. Alle Informationen entstammen der PC-Steam-Version, aber alle erhältlichen Varianten, auch für Konsolen, sind identisch.*

*Das Game wird auch weiterhin mit Updates versorgt, um eventuelle Bugs zu beseitigen und die Spielerfahrung zu verbessern. Daher sind leichte Abweichungen zwischen den hier gesammelten Informationen und zukünftigen Spielversionen durchaus möglich (z. B. falls die Preise bei Händlern in einem Update angepasst werden, um die Spielbalance zu verbessern).*

Im Buch werden wichtige oder interessante Tipps und Informationen in farbigen Kästen dargestellt.

*Befehle, Symbole, Buttons oder Namen von wichtigen Personen oder Gegenständen werden im Text farblich hervorgehoben, wie z. B. das Dorf Gostovia, das Werkzeug Eisenhacke oder der Bildschirm für Fertigkeiten.*

*Einige Tipps und Let's Plays zum Game findet ihr auch auf unserem YouTube-Kanal Bildner.TV Gaming oder einfach unter der Webadresse gaming.bildner.tv*

*Und nun wünschen wir euch viel Spaß mit dem Spiel und dem Buch.*

*Die Autoren und das Team des BILDNER Verlags*

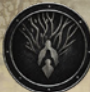

## DINHALTSVERZEICHNIS

## 1 Grundlagen

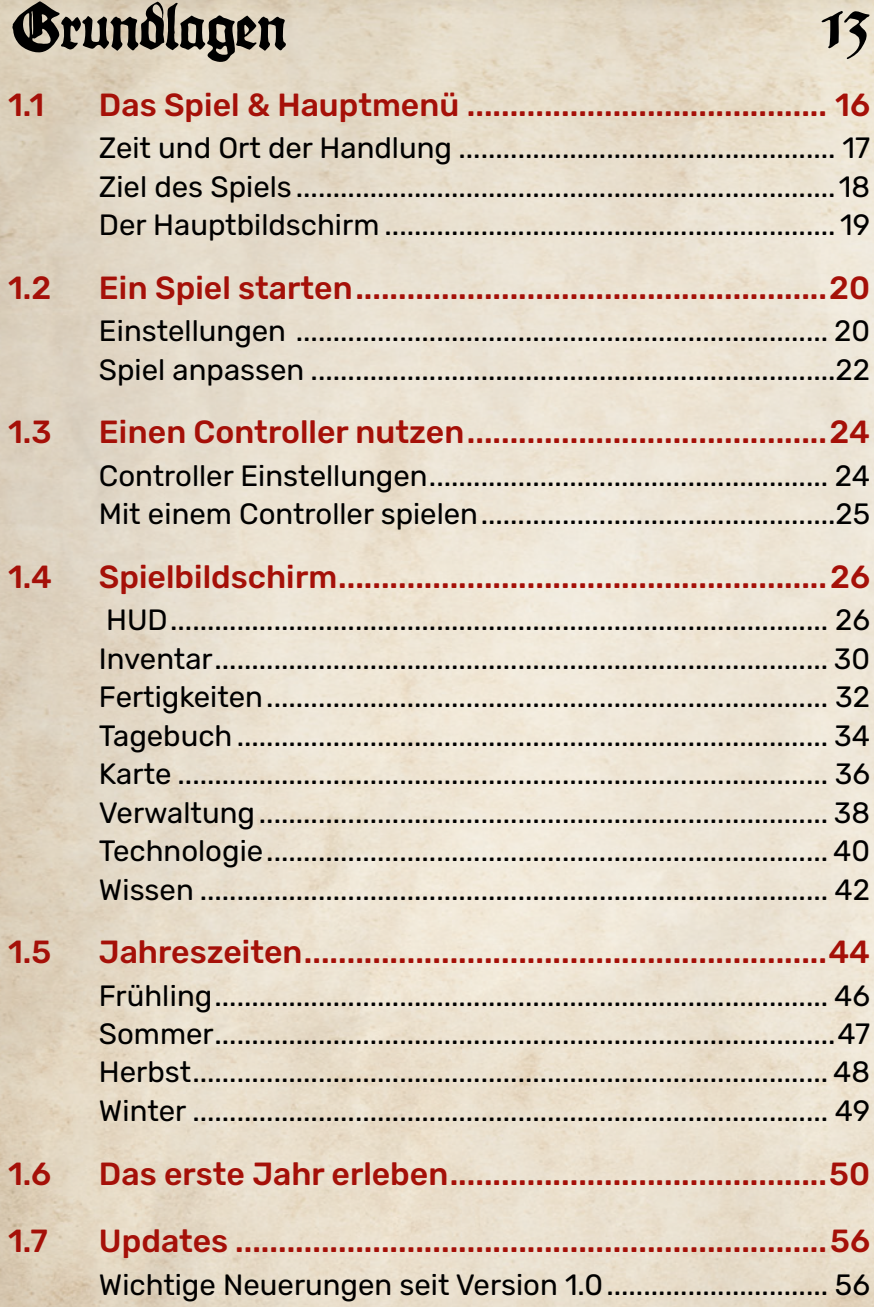

## INHALTSVERZEICHNIS

#### 2 Das Tal

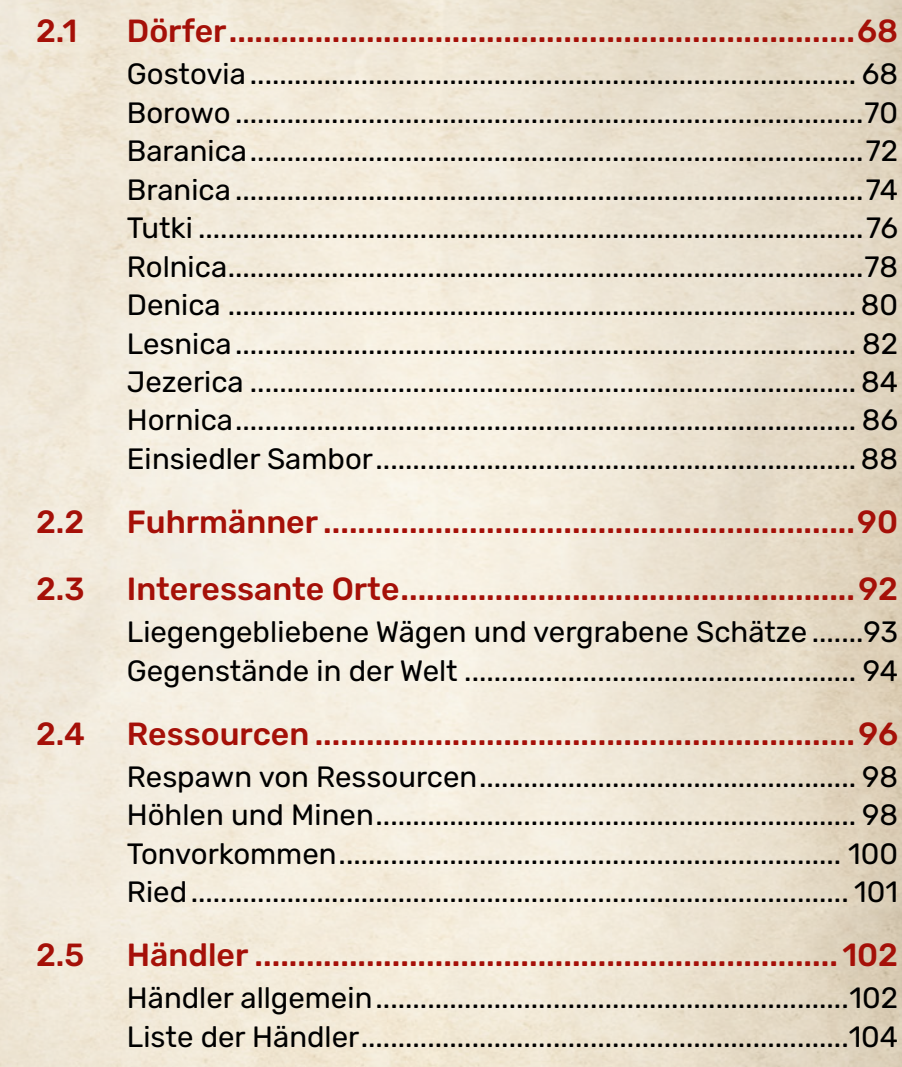

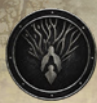

## INHALTSVERZEICHNIS

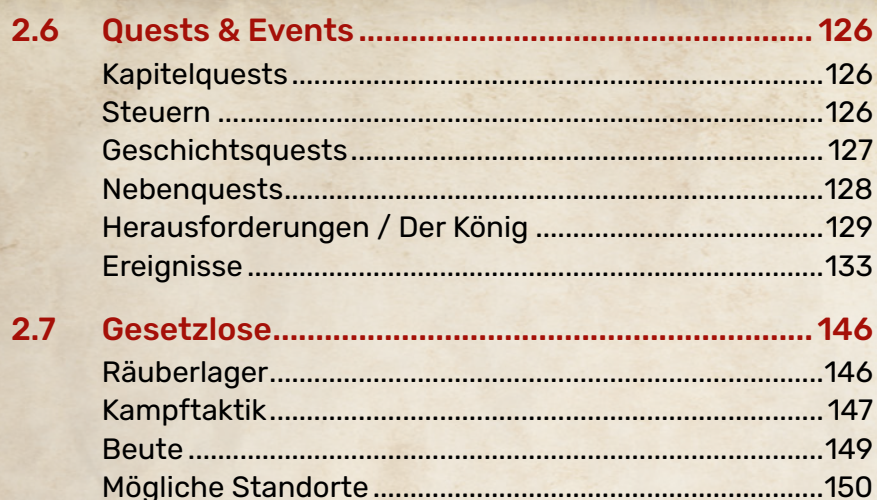

## 3 Hauen & Craften

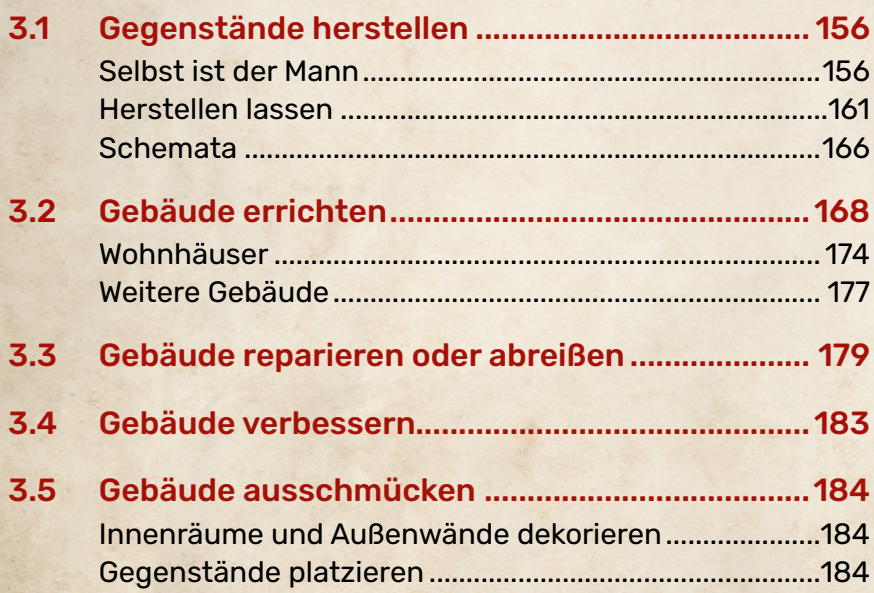

## INHALTSVERZEICHNIS

#### 4 Überleben

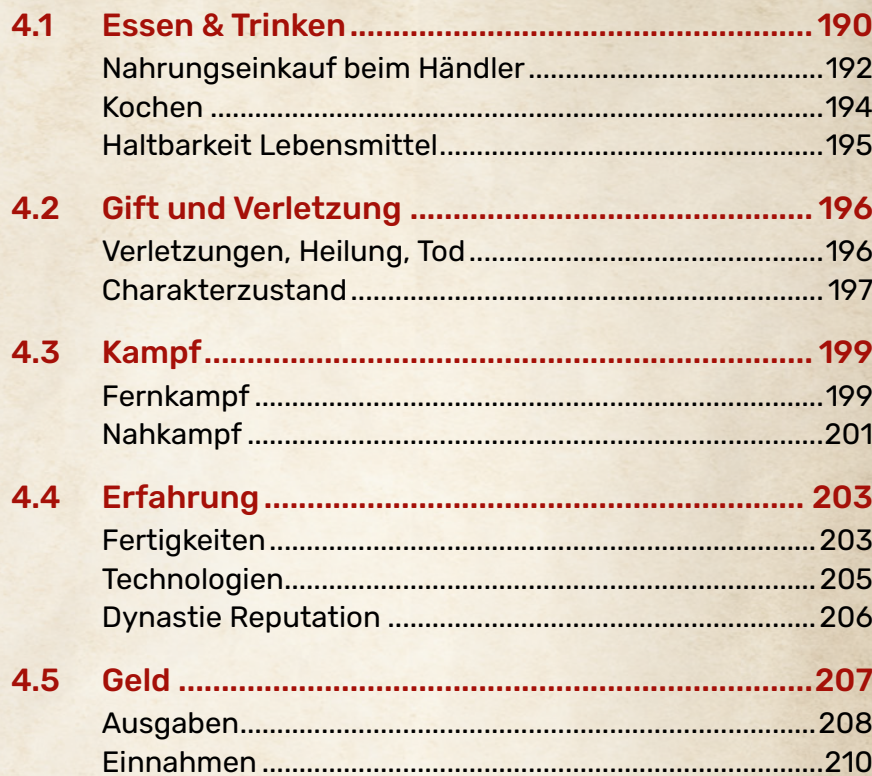

## 5 Jagen & Sammeln

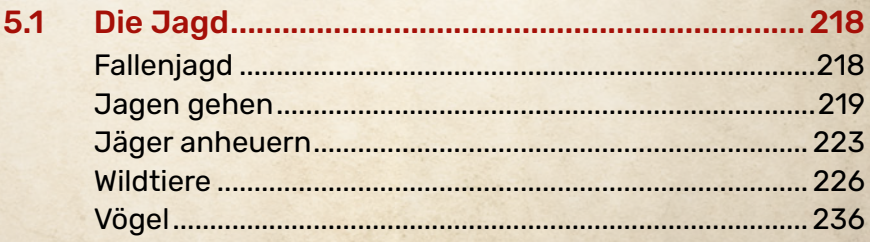

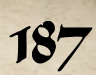

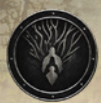

#### **İNHALTSVERZEICHNIS**

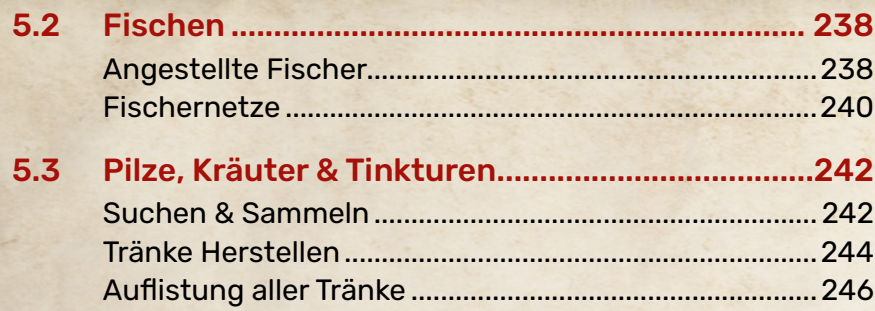

#### 6 Landwirtschaft & Tierzucht 251

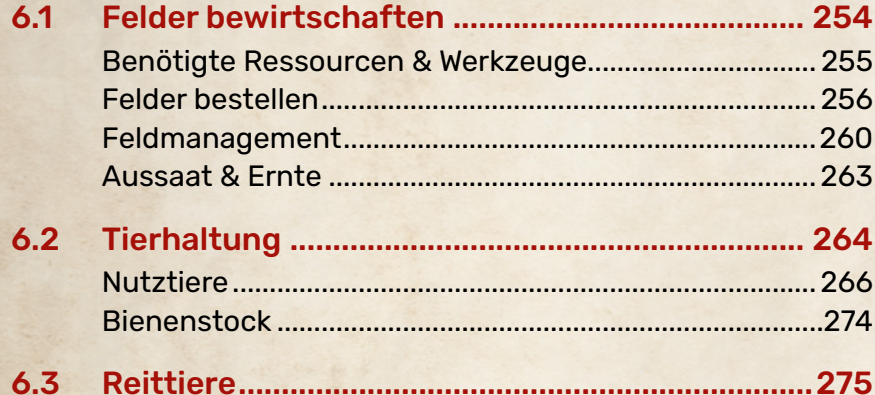

## 7 Mein Dorf

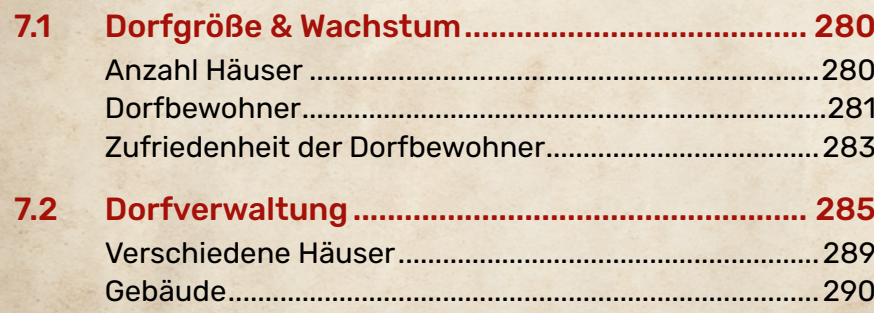

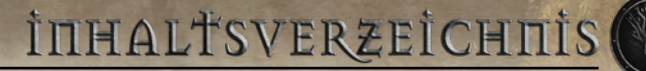

## 8 Heirat & Nachwuchs

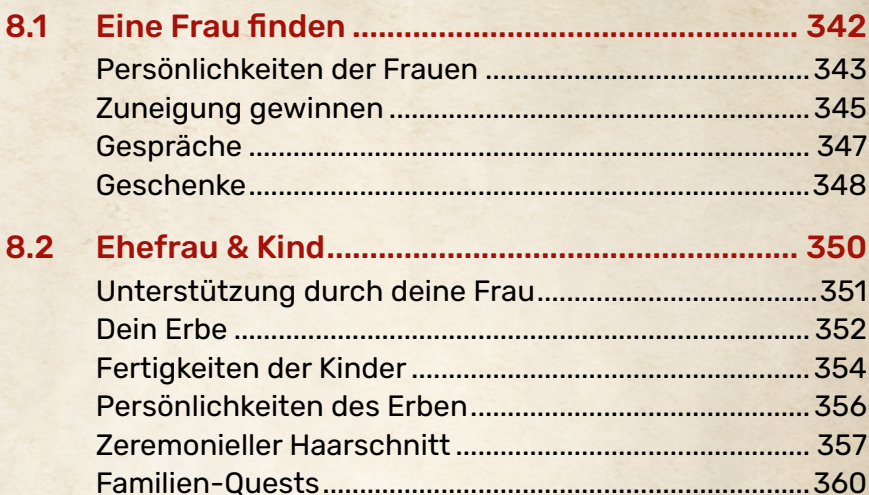

#### 9 Tipps & Trictzs

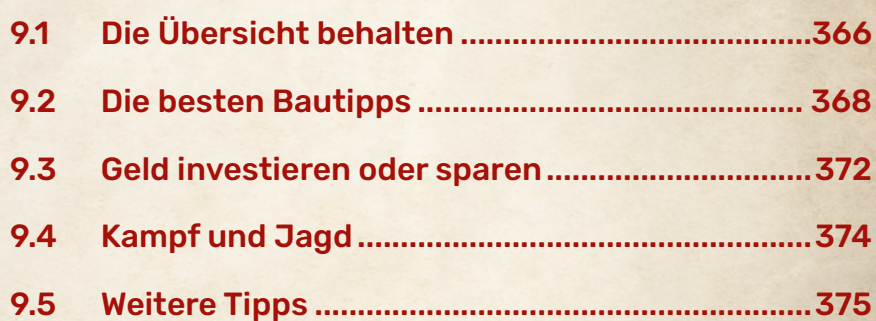

warner & BUNG MILL

HAIS NORWAY

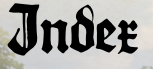

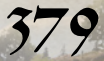

363

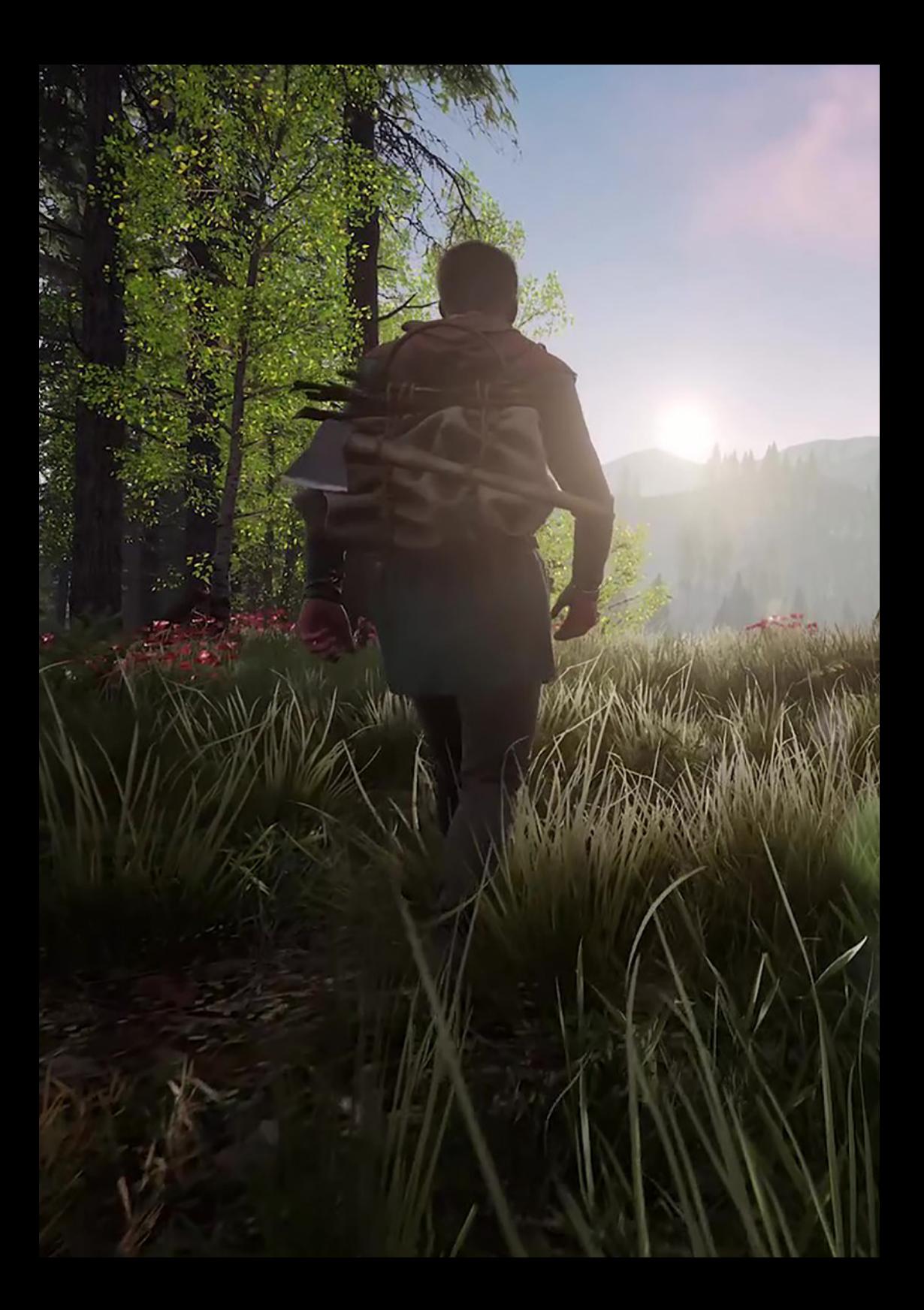

# 1 Grundlagen

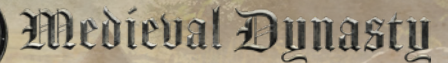

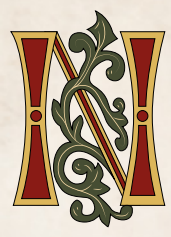

*un, da ich alt und grau geworden bin, habe ich beschlossen, der Nachwelt zu erzählen, wie es mir hier im Norden, in meiner neuen Heimat ergangen ist. Der arbeitsame Frühling ist, ebenso schnell vorübergegangen,wie der Sommer, ehe der Herbst mit* 

*einer reichen Ernte begann und in die ersten Nachtfröste und Schneeflocken des Winters überging. Es ist seltsam, wie die Zeit hier im Tal vergeht – manchmal scheint sie regelrecht zu verfliegen, dann wieder beinahe still zu stehen, innezuhalten, die Schönheit der Natur und die Fruchtbarkeit des Bodens mit geradezu himmlischer Stille zu würdigen.*

*Nun mag ich zwar alt geworden sein, und meine Felder muss ich schon lange nicht mehr selbst bestellen, aber das ist doch kein Grund für Müßiggang, nicht wahr? Es gibt immer etwas zu tun, und meine Hände sind noch gut zu gebrauchen, auch wenn das Zittern in manchen kalten Nächten stärker zu fühlen ist als noch vor einem Jahr oder zwei. Vor zwei Wochen habe ich meinem jüngsten Enkelspross das Bogenschießen beigebracht, was für eine Freude! Seine Mutter, ebenso stur wie ihr Vater – ja, das bin dann wohl ich – hatte wohl gemeint, dass es zu früh für ihn sei, damit zu beginnen, aber ich sage euch, für den Hammer, den Bogen und den Pflug ist man niemals zu jung!*

*Seltsam, wie leicht mir das Schreiben von der Hand geht, ich muss darauf achten, die Tinte meiner vorigen Worte nicht zu verwischen, wenn ich weitererzähle. Schreiben? Ja, wer hätte das gedacht, dass ich eines Tages diese hohe Kunst erlerne, Worte und Zahlen male wie einst nur die Hafenmeister am Meer im Süden! Soviel ich weiß, bin* 

*ich der Einzige im Tal, der dies beherrscht – zumindest so lange, bis ich das Wissen an meine Kinder weitergebe, dann, wenn deren Kinder ihnen den größten Teil der Feldarbeit abnehmen.*

*Monat für Monat reiste ich in das Nachbartal, über den alten, gefährlichen Pass im Westen, besuchte Edgar, seines feisten Wanstes Zeichen Abt in dem Kloster, das sie dort in den Berg gehauen haben. Viele Schalen Honig, und noch mehr Krüge mit dem daraus gewonnenen, süßen Met musste ich ihm liefern, als Dank dafür, dass er mir das Lesen und Schreiben lernte. Aber wie sich das gelohnt hat! Eine neue Welt öffnete sich meinen alten Augen, und ich kann etwas für die Nachwelt hinterlassen, das vielleicht mehr Bestand hat als die Häuser, die ich im Tal errichtete.*

*Ja, ich weiß, den Mönchen trauen viele meiner Freunde nicht – insbesondere jene, die noch den alten Glauben pflegen, zum vollen Mond ihre Opferschalen auf die wackelnden Steine legen oder das Heiligtum ihrer Vorfahren tief im Wald aufsuchen. Ich kann es ihnen nicht verdenken! Aber, im Vertrauen gesagt – so übel sind die Klosterbrüder nicht, auch wenn ihnen in den dunklen Stuben wohl manchmal der Odem ihrer Tinte zu Kopfe steigt und sie seltsame Dinge sehen lässt. Das sollte ich dann wohl vermeiden, nicht wahr?* 

*Ja, es ist Zeit von meinem Schreibpult aufzustehen, aber nicht nur deswegen. Gerade hat es an meiner Tür geklopft – und ehrlich, ich erwarte heute keine Besucher mehr. Nicht so spät am Abend …*

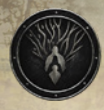

## 1 Grundlagen

#### 1.1 Das Spiel & Hauptmenü

In Medieval Dynasty schlüpfst du in die Rolle des 18-jährigen *Racimir*, der vor dem Krieg in ein entlegenes Tal ohne weiteren Namen flieht und sich dort ein neues Leben aufbaut. Zuerst musst du überleben, um dir nach und nach ein eigenes Dorf aufzubauen, zu heiraten und eine eigene Dynastie zu erschaffen. Das Spiel ist ein Mix aus verschiedenen Gamegenres:

**Survival**: Du musst Essen und Trinken zu dir nehmen, um nicht zu verhungern oder zu verdursten. Das Essen will durch Jagen, Sammeln, Landwirtschaft oder Viehzucht erworben werden, alternativ kannst du gegen bare Münze alles bei Händlern kaufen, aber auch dein Gold muss erst einmal verdient sein. Vergiftungen, aggressive Tiere und Banditen erschweren einem das Überleben.

**RPG**: Rollenspieltypisch erledigst du Quests für deine Mitbewohner im Tal und für den König des Landes, der ab und zu seine Boten entsendet. Je nach Aufgabe kannst du Gegenstände, Geld, Erfahrung und Ansehen (Dynasty Reputation) gewinnen oder auch verlieren.

**Crafting**: Alle verfügbaren Werkzeuge, Waffen und Gegenstände können (außer exotische Waren) selbst hergestellt werden. Du hast auch die Möglichkeit, deinen Dorfbewohnern entsprechende Berufe zuzuweisen; diese fertigen dann für dich die Gegenstände an, vorausgesetzt du kannst ihnen alle benötigten Materialien und Werkzeuge zur Verfügung stellen.

**Bauen**: Du kannst Wohnhäuser, Herstellungsgebäude, Ställe und Lager errichten, Wege anlegen und viele Objekte und Dekorationsgegenstände wie z. B. Zäune, Lampen oder Tische bauen. Ob du einen kleinen Bauernhof am Waldrand baust, eine Minensiedlung bei einer Höhle in den Bergen, ein großes Dorf mit weitläufigen Feldern oder alles zusammen, liegt ganz bei dir.

**Simulation**: Je höher dein Ansehen (die Dynasty Reputation) wird, desto mehr Bewohner kannst du in deinem neu errichteten Dorf aufnehmen. Du bist derjenige, der ihnen Wohnungen und Arbeiten zuweist und der darauf achtet, dass ihre Grundbedürfnisse wie Essen, Trinken und Feuerholz gestillt werden. Du musst so das ganze Dorf managen, auf Ereignisse reagieren (wenn z. B. eine Frau wegen eines Kindes für zwei Jahre als Arbeitskraft ausfällt) und deine kleine Gemeinschaft am Laufen halten und expandieren.

#### Zeit und Ort der Handlung

Das Game ist um das Jahr 1.000 n. Chr. im mittelalterlichen Europa angesiedelt. Das Gebiet wird nicht näher angegeben, aber einige Hinweise gibt es:

Der Ort des Geschehens ist ein Tal mit einem Fluss und See in Osteuropa, vermutlich im polnisch-litauischen Raum. Dafür sprechen nicht nur die Namen der Dörfer, der Bewohner und des Königs, auch die Gegend mit ihren Wildtieren ist für diese Region typisch.

Ritter, Burgen, Klöster, Kirchen, Priester, Mönche und größere Städte wirst du im Spiel daher auch vergeblich suchen. Für das mitteleuropäische Mittelalter wäre das sehr untypisch. Polen dagegen wurde erst im Jahr 966 katholisch christianisiert und bei den Litauern dauerte es noch länger. Die Christianisierung ist also im Spiel noch nicht weit fortgeschritten, so dass in einem entlegenen Tal noch nicht viel von der Kirche zu sehen sein dürfte und sich heidnischer Glaube noch erhalten hat. Selbst bei der Heiratszeremonie im Spiel sehen wir zwar einen Priester, der uns vermählt, aber es wird nicht eindeutig, welcher Glaube hier praktiziert wird (was für das Spiel auch nicht wichtig ist). Burgen waren in Osteuropa zu dieser Zeit auch noch nicht so viele vorhanden wie in West- und Mitteleuropa.

Boleslaus I. der Tapfere aus dem Haus der Piasten wurde wahrscheinlich im Jahr 1.000 der erste polnische König.

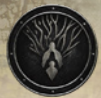

#### Ziel des Spiels

Zuerst musst du als 18-jähriger Racimir überleben und dir eine Lebensgrundlage schaffen. Danach erringst du Jahr für Jahr bei deinen Nachbarn im Tal Ansehen und wirbst Bewohner und Arbeiter für dein Dorf an. Du suchst dir eine Ehefrau, bekommst mit ihr ein Kind und damit den ersehnten Stammhalter.

Da sich das Spiel an den patriarchalen Strukturen des Hochmittelalters orientiert, ist unser Hauptdarsteller Racimir männlich und auch der erste männliche Nachkomme wird unser Erbe, den du dann weiterspielen kannst. Es ist leider zur Zeit nicht möglich, eine weibliche Hauptdarstellerin zu spielen.

Spätestens in seinen 60ern wird Racimir sterben; wenn sein Sohn zu diesem Zeitpunkt bereits 18 Jahre oder älter ist, kannst du seine Rolle übernehmen und weiterspielen. Ebenso werden Dorfbewohner sterben, aber durch deren Kinder und Neuzugänge wächst dein Dorf weiter.

Ein endgültiges, festes Ziel gibt es in diesem Sandboxspiel nicht. Du sollst deine eigene Dynastie gründen und das Dorf deiner mittelalterlichen Träume errichten, wie groß und mächtig oder klein und schnuckelig es auch sein mag.

Mit den Standardeinstellungen hat ein Jahr im Game vier Jahreszeiten mit je drei Spieltagen. Ein Spieltag (12 Stunden am Tag ohne Nacht) dauert 24 echte Minuten. Da du mit einem Spielercharakter ca. 40 - 50 Jahre spielen kannst, hast du damit mehr als genügend Zeit, um dein Traumdorf errichtet. Bis dahin ist wahrscheinlich deine Sohn erwachsen geworden, mit dem du weiterspielen kannst. Und vielleicht ist es dann an der Zeit, das Spiel neu zu starten und diesmal an ganz anderer Stelle zu bauen und ein weiteres Dorf komplett neu zu gestalten. Du kannst mehrere Spielstände gleichzeitig haben, um unterschiedliche Herangehensweisen auszuprobieren.

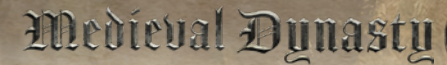

#### Der Hauptbildschirm

Nach dem Start des Spiels siehst du folgendes Menü:

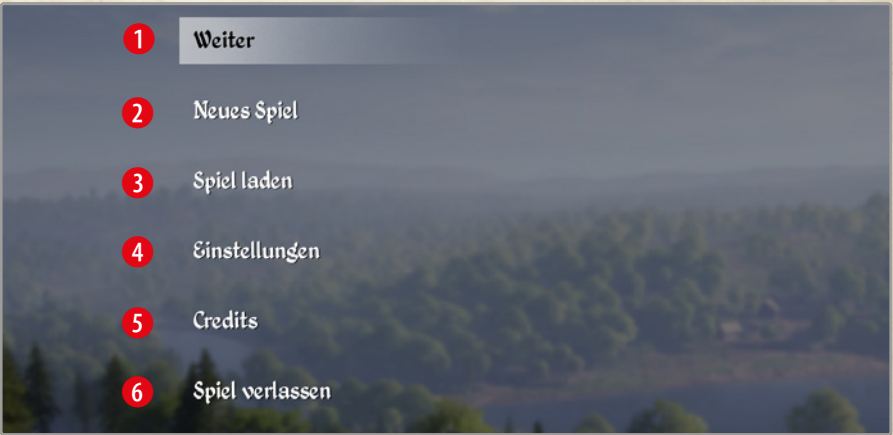

- 1 **Weiter**: Lädt den letzten Spielstand und dein Spiel geht weiter, wo du zuletzt aufgehört hast. Nur verfügbar, wenn mind. ein Speicherstand existiert.
- 2 **Neues Spiel**: Hier startest du ein neues Spiel und kannst Anpassungen für dieses vornehmen.
- 3 **Spiel laden**: Hier findest du alle Speicherstände des Spiels und kannst diese laden oder auch löschen.
- 4 **Einstellungen**: Hier findest du alle Einstellungen zu Grafik, Sound und Tastaturbelegung.
- **6 Credits**: Du siehst den Abspann des Spiels und alle am Spiel beteiligten Personen.
- 6 **Spiel verlassen**: Das Spiel wird beendet.

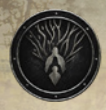

#### Medieval Dynasty

#### 1.2 Ein Spiel starten

Um ein neues Spiel zu beginnen, wähle im Hauptmenü *Neues Spiel* aus. Vorher solltest du noch deine *Einstellungen* überprüfen.

#### Einstellungen

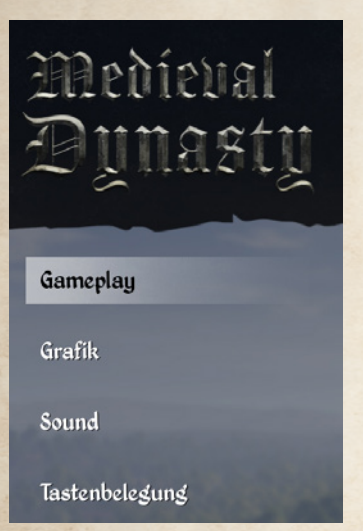

In den Einstellungen kannst du folgende Punkte anpassen:

#### **Gameplay**

Unter *Gameplay* kannst du die Sprache des Spiels verändern.

Außerdem kannst du entscheiden, ob du im Spiel Blut sehen möchtest oder nicht. Auch das Wackeln des Kopfes oder der Kamera bei der Bewegung kann hier ein- und ausgeschaltet werden. Das kann bei Motion-Sickness, also Schwindel und Übelkeit, die manche Spieler in First-Person-Spielen er-

leben, helfen. Sogar über die Atmung des Spielcharakters kannst du bestimmen.

Ein weiterer wichtiger Punkt sind die Intervalle der Autosave-Funktion. Standardmäßig wird alle 30 Minuten und nach jeder Quest automatisch gespeichert.

#### **Grafikeinstellungen**

Die Grafikeinstellungen beeinflussen, wie flüssig das Spiel bei dir läuft. Ruckelt das Spiel, solltest du einige Punkte niedriger stellen.

Hier sind einige Einstellungen für die PC-Version näher erklärt. Konsolen bieten diese Einstellungen nicht an, da sie bereits optimierte Grafikeinstellungen benutzen:

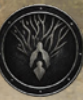

**Fenstermodus**: Das Spiel sieht am schönsten im *Vollbild*-Modus aus. *Fenster-Vollbild* solltest du verwenden, wenn du häufig während des Spiels auf andere Anwendungen zugreifen willst. Allerdings kann dieser Modus (selten) Grafikfehler verursachen. Der *Im Fenster*-Modus ist nur sinnvoll, wenn du eine Auflösung benutzt, die niedriger ist, als die, die du in Windows verwendest. Dann wird das Spiel verkleinert in einem Fenster dargestellt.

**Auflösung**: Du solltest für eine schöne Darstellung die native Auflösung deines Monitors wählen. Du kannst die Leistung verbessern, indem du eine niedrigere Auflösung einstellst.

**Seitenverhältnis**: Die meisten Monitore verwenden heutzutage 16:9. Ein Breitbildschirm kann auch 21:9 oder sogar 32:9 darstellen.

**Sichtbares Feld**: Die Standardsicht beträgt 90°. Möchtest du rechts und links etwas mehr von deiner Umgebung sehen, erhöhe diesen Wert. Ein weiteres sichtbares Feld hilft auch bei Motion Sickness.

**V-Sync**: gleicht die FPS (Frames per Second) mit der Bildwiederholrate deines Monitors ab und sorgt für eine flüssigere Darstellung. Es ist nur sinnvoll, dies einzuschalten, wenn die Grafikleistung deines Rechners gut genug ist, dass die FPS diesen Wert auch konstant erreichen können.

**Fernsicht**: bestimmt, wie weit du im Spiel sehen kannst. Natürlich muss mehr Landschaft berechnet werden, umso weiter du siehst. Stelle diese Option niedriger, falls das Spiel ruckelt.

**Laub und Bodenbewuchs**: Die Darstellung von viel Laub und Gras sieht zwar schön aus, kostet aber auch viel Rechenleistung. Hier kannst du mit einer niedrigeren Einstellung einiges an Leistung sparen.

**Alle anderen Einstellungen**: hängen sehr von deiner Grafikkarte ab. Je moderner und hochwertiger deine Grafikkarte ist, desto höher kannst du die Optionen stellen. Probiere ein wenig, um die Einstellungen zu finden, die dir ein flüssiges Spielen ermöglichen.

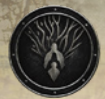

#### Medieval Dynasty

#### **Soundeinstellungen**

Unter *Audio* kannst du die Lautstärke der einzelnen Elemente verändern.

#### **Tastenbelegung**

Wir verwenden hier im Buch für Beschreibungen die Standardeinstellungen des Spiels für PC- und Controllersteuerung. Du kannst dir aber auch eine alternative PC-Tastenbelegung einrichten, die du parallel zur Standardbelegung verwenden kannst. Klicke dazu mit der linken Maustaste doppelt auf einen Eintrag und tippe die gewünschte neue Taste ein.

Vergiss nicht, die Änderungen am Schluss zu übernehmen! Du kannst auch die Standardeinstellungen wiederherstellen.

#### Spiel anpassen

Wenn du ein neues Spiel startest, kannst du unter *Spieleinstellungen anpassen* die Regeln für das neue Spiel festlegen:

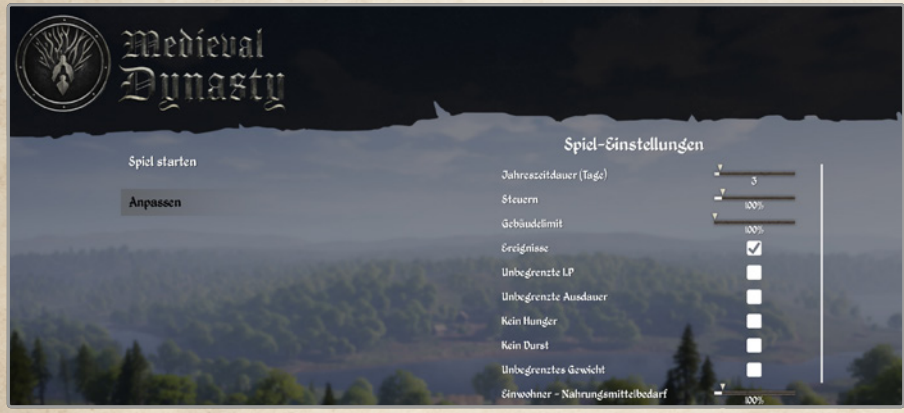

Die meisten dieser Einstellungen erklären sich von selbst, so kannst du z. B. ein- oder ausschalten, ob dein Charakter unbegrenzt Leben und Ausdauer haben soll. Du kannst mit Schiebereglern auch bestimmen, wie hoch die Steuern sein sollen und ob Tiere mehr Lebenspunkte haben oder du mehr Erfahrung bekommst. Je weiter nach rechts ein Schieberegler geschoben wird, desto höher wird der Wert.

Die Startwerte sind von den Entwicklern für ein spannendes Spiel mit allen Facetten optimiert. Wir empfehlen für dein erstes Spiel die Standardeinstellungen zu verwenden!

Willst du mehr Herausforderung, kannst du die *Steuerrate* erhöhen (du musst dann mehr Steuern bezahlen — 200 % bedeutet, dass doppelt so viel Steuern am Jahresanfang zu entrichten sind!), die *Lebenspunkte* und den verursachten *Schaden* wilder Tiere heben und den *Bedarf* deiner Bewohner höher stellen.

Möchtest du einfach nur viel bauen und möglichst wenig andere Spielelemente nutzen, dann aktiviere am besten *unbegrenztes Gewicht*, *Leben* und *Ausdauer*, sowie *keinen Hunger* und *Durst*. Entscheide dich außerdem für das *schnelle Handwerken* und setzte alle *Erfahrungs-Multiplier* und das *Gebäudelimit* auf Maximum und die *Bedarfsregler* deiner Bewohner auf das Minimum. Aktiviere auch *Fallengelassene Nahrungsmittel verderben nicht*, um damit dein Dorf dekorieren zu können.

#### Jahreszeitdauer (Tage)

Normalerweise dauert eine Jahreszeit drei Tage. Diese Einstellung funktioniert sehr gut. Bedenke, dass eine Erhöhung auch bedeutet, dass du für viele Dinge länger brauchst (z. B. Zeit von Aussaat zur Ernte) und mehr Ressourcen (Nahrung) benötigst!

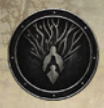

#### Medieval Dynasty

#### 1.3 Einen Controller nutzen

Wir geben dir in diesem Guide die Infos und Tipps anhand der Steuerung für PC / Xbox / PlayStation. Natürlich kannst du auch Controller am PC verwenden. Hier die wichtigsten Einstellungen.

#### Controller Einstellungen

Um den Controller einzurichten, musst du in den Einstellungen *Steuerung* wählen.

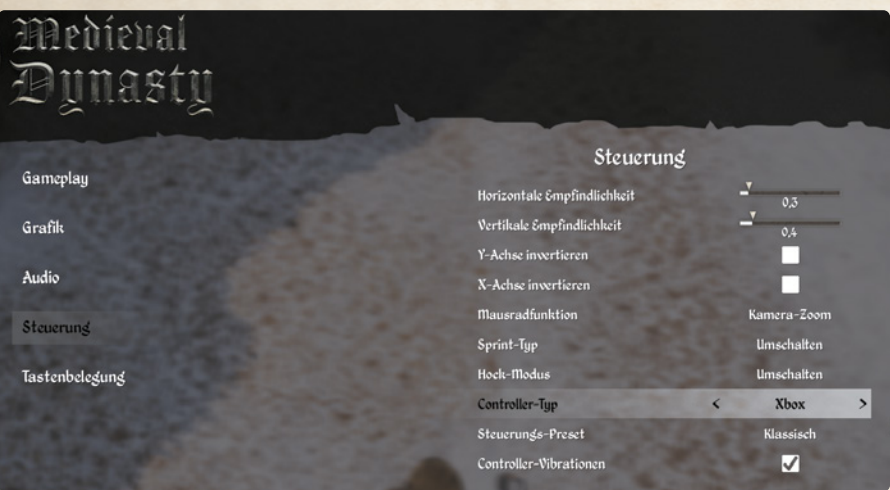

Danach wählst du bei *Controller-Typ* deinen Controller aus und übernimmst diese Einstellung. Es gibt 4 vordefinierte Steuerungskombinationen, die du unter *Steuerungs-Preset* auswählen kannst. Die Steuerung der ausgewählten Kombination kannst du dann unter *Tastenbelegung* sehen.

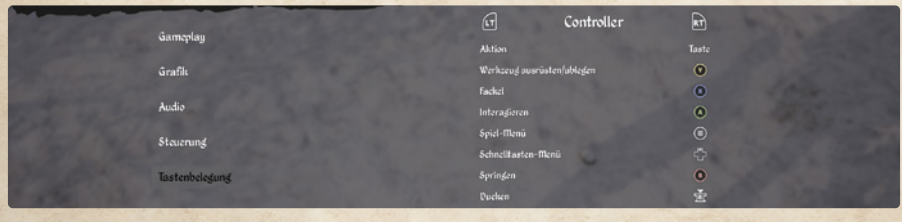

#### Mit einem Controller spielen

In jedem Menü werden dir rechts unten die verwendbaren Tasten angezeigt. Mit diesen steuerst du durch das Menü und nimmst Einstellungen vor.

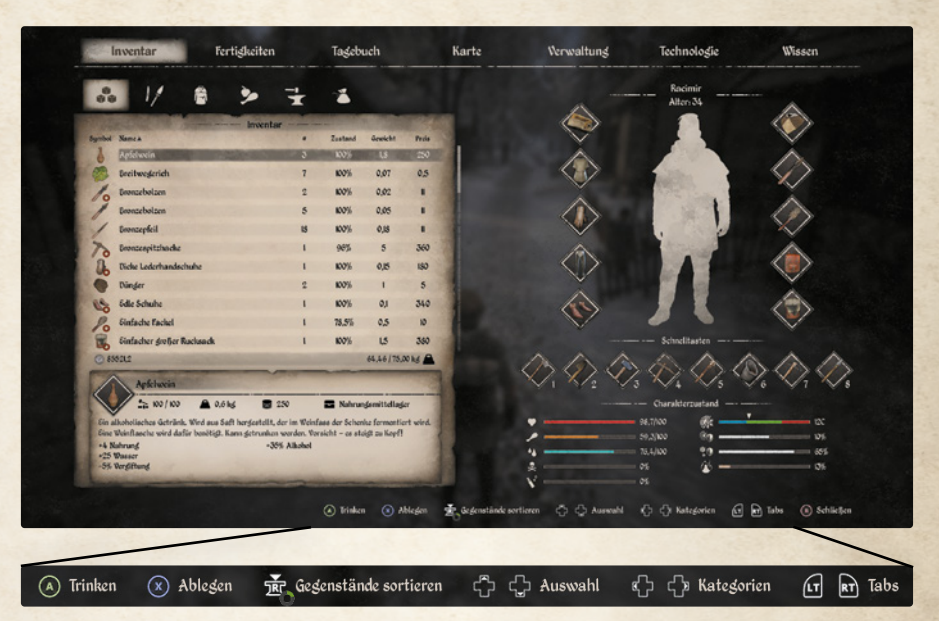

25

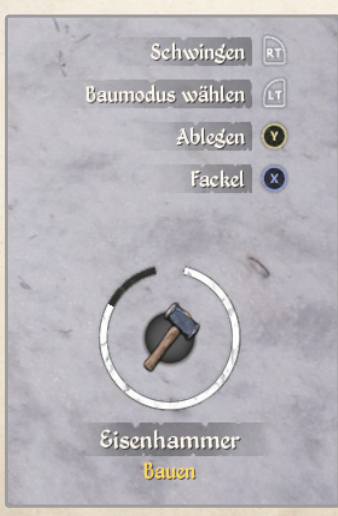

Auch die Werkzeuganzeige im rechten unteren Teil deines HUDs zeigt dir die jeweiligen Controllertasten an, die du mit dem gewählten Werkzeug nutzen kannst.

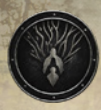

#### **Medieval Dynasty**

#### 1.4 Spielbildschirm

Sobald du das Spiel gestartet hast, siehst du den Spielbildschirm mit dem HUD (Head Up Display) vor dir. Das HUD zeigt dir einzelne Informationen auf dem Hauptbildschirm, also direkt im Spiel, an. Du kannst über verschiedene Tasten weitere Bildschirme öffnen, die wir dir im Folgenden vorstellen:

#### HUD

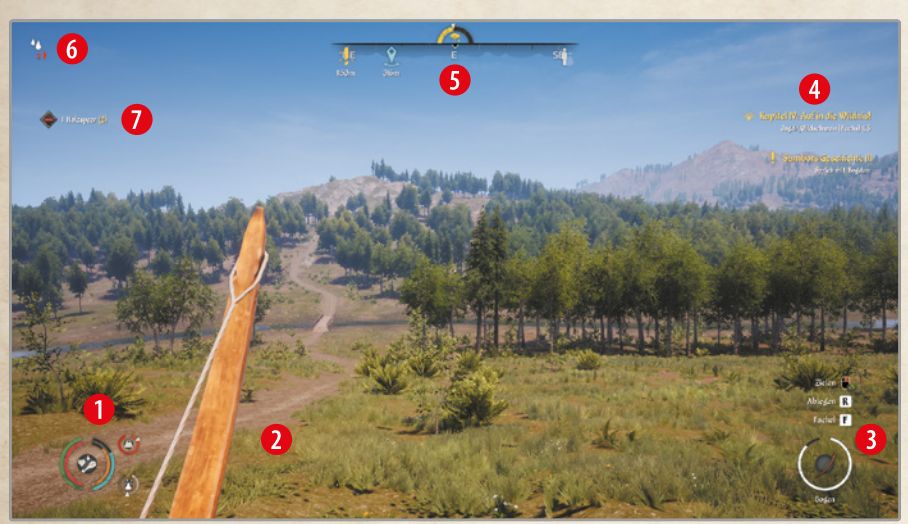

- 1 Anzeige für Leben, Ausdauer und weitere Effekte
- **2** Dein ausgewähltes Werkzeug / Waffe
- 3 Dein Werkzeug oder deine Waffe mit Status und Name
- 4 Die aktuell verfolgte Quest / Aufgabe
- **6** Kompass mit Wegweisern und Jahreszeitenuhr
- 6 Warnung bei mangelnder Versorgung deiner Einwohner
- 7 Hinweise (z. B. erhaltene oder verlorene Gegenstände)

Links unten im Eck hast du eine detaillierte Anzeige zu deinem Leben und weiteren Effekten:

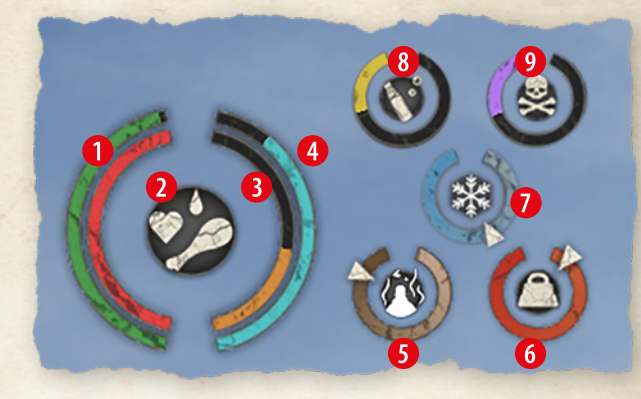

- 1 Ausdauer regeneriert sich durch Warten oder langsames Gehen; ein Ausdauertrank verschafft dir kurzzeitig mehr Ausdauer.
- 2 Leben regeneriert sich durch Schlafen, Heiltränke und den Verzehr von Breitwegerich.
- **6** Hunger Benutze Essen im Inventar.
- 4 Durst Trinke aus Gewässern, aus dem Brunnen, benutze Getränke oder iss Früchte und wasserhaltige Gerichte wie Suppen.
- 5 Verschmutzung Steig in einen See oder Fluss, um dich zu waschen oder benutze einen Waschzuber.
- 6 Überladen Wirf Gegenstände weg oder benutze Rucksäcke, Taschen oder den Gewichtstrank für mehr Tragekapazität.
- 7 Temperatur Wechsle deine Kleidung entsprechend der Jahreszeit oder trinke einen Temperaturtrank.
- 8 Alkoholisiert Trinke einen Ausnüchterungstrank. Vergeht mit der Zeit.
- 9 Vergiftet Benutze einen Entgiftungstrank oder esse Johanniskraut, um die Vergiftung zu heilen. Ist nach einer Weile ausgestanden.

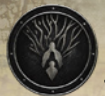

#### Medieval Dynasty

#### **Werkzeuganzeige**

Im rechten unteren Eck wird dir dein aktuell ausgewähltes Werkzeug oder deine Waffe angezeigt. Du hast im Inventar die Möglichkeit den Tasten *1* - *8* Werkzeuge und Waffen zuzuweisen. In der PC-Version kannst du jederzeit mit diesen Tasten dein Werkzeug auswählen. Bei der Controller-Steuerung hast du mit der Taste **LB** */*  **L1** jederzeit schnellen Zugriff auf deine hinterlegten Waffen bzw. Werkzeuge und kannst auf einen anderen Gegenstand wechseln .

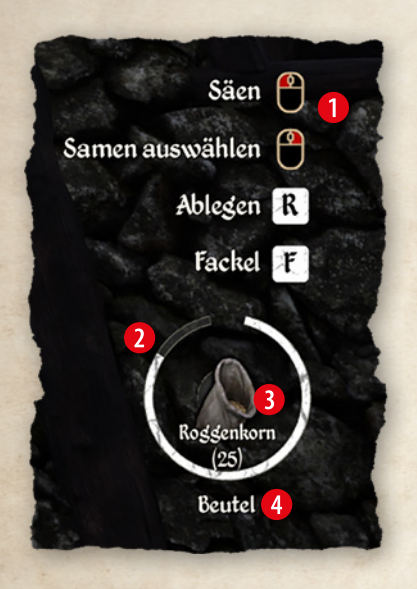

**1** Hinweis, welche Tasten und Funktionen du mit diesem Werkzeug (oder Waffe) benutzen kannst.

2 Der weiße Ring zeigt den Zustand des Werkzeugs an. Ist der weiße Ring komplett verschwunden, ist das Werkzeug zerstört. Werkzeuge können nicht repariert werden!

3 Das Bild des Werkzeugs. Bei manchen Werkzeugen und Waffen stehen hier zusätzliche Informationen. Im Beispiel links hast du 25 Roggenkörner zur Aussaat im Beutel.

4 Der Name des Werkzeugs.

#### Tastenhinweise

Die Tastenhinweise in der Werkzeuganzeige sind eine gute Hilfe, wenn du noch nicht weißt, wie du ein Werkzeug verwenden kannst. Z. B. siehst du im Bild oben, dass du bei einem ausgewähltem Beutel mit der rechten Maustaste den Samen auswählen kannst!

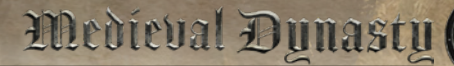

#### **Der Kompass**

Am oberen Bildschirmrand in der Mitte siehst du den Kompass:

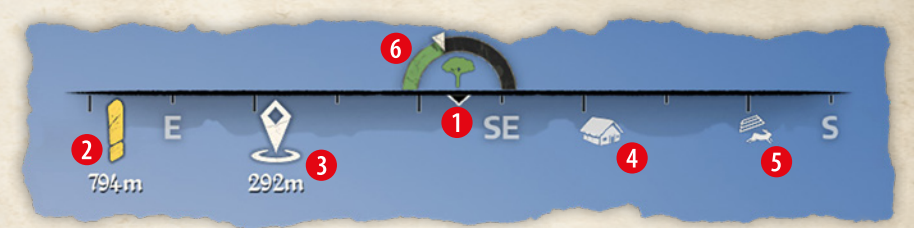

- **1 Die Richtung, in die du schaust.**
- 2 Ein gelbes Ausrufezeichen zeigt dir den Ort für deine aktuelle Quest. Darunter ist die Entfernungsangabe.
- 3 Dieses Symbol zeigt den von dir selbst auf der Karte gesetzten Wegpunkt und dessen Entfernung an.
- **4** Dein Wohnhaus.
- **6** Eine deiner Tierfallen, die sich in der Nähe befindet.
- 6 Die Jahreszeitenanzeige. Du siehst am farbigen Balken, wie weit die aktuelle Jahreszeit bereits fortgeschritten ist.

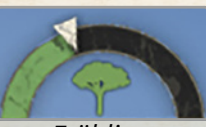

*Frühling Sommer Herbst Winter*

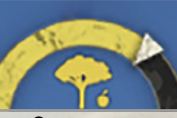

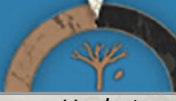

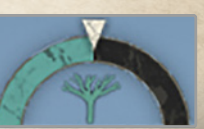

#### *<u>Jnventar</u>*

Mit der Taste *I / /* **Cr** öffnest du den Inventarbildschirm:

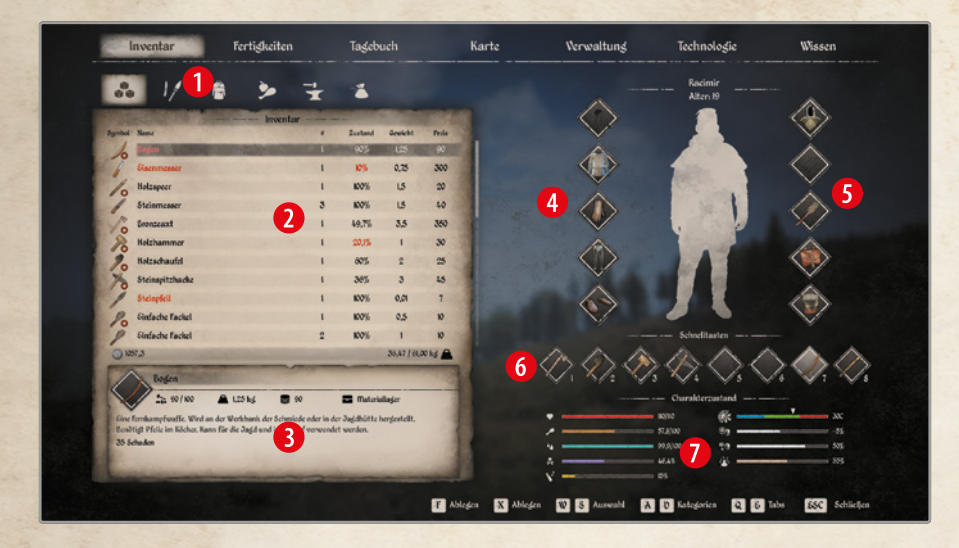

- 1 In dieser Leiste kannst du zwischen verschiedenen Inventaransichten für den Bereich 2 umschalten: Alle Gegenstände, nur Werkzeuge/Waffen, Kleidung, Nahrung, Rohstoffe und Wertsachen.
- 2 Hier siehst du alle Gegenstände im Inventar mit Bild, Namen, Anzahl, Zustand in %, Gewicht in kg und Basispreis. Du kannst alle Gegenstände nach diesen Einstellungen sortieren: alphabetisch, Preis auf- absteigend usw.
- 3 In diesem Feld erhältst du zu dem Gegenstand, den du im Bereich 2 selektiert hast, zusätzliche Informationen, wie etwa die genaue Haltbarkeit, den Nährwert von Lebensmitteln oder wie effizient ein Werkzeug ist.
- 4 Klicke im Bereich 2 mit der linken Maustaste doppelt auf ein Kleidungsstück (Alternative: Taste *F* bei selektierter Kleidung) und es wird angezogen/ausgerüstet oder auch wieder abge-

legt. Bei der Controller-Steuerung brauchst du hierfür die Taste **<sup>A</sup>** */* . Im Inventarbereich 2 wird das Symbol mit einem kleinen roten Kreis versehen, wenn das Kleidungsstück ausgerüstet ist. Links neben dem Personenumriss 4 wird es dann angezeigt.

- **6 In diesem Bereich werden zusätzliche Ausrüstungsgegen**stände wie Pfeile, Fackeln, Rucksäcke und Taschen angezeigt. Sie werden genau wie Kleidungsstücke an- und abgelegt.
- 6 Diese Zeile ist deine Ausrüstungsleiste mit 8 Slots. Drücke die Taste *F /* **A** */* , um einen selektierten Gegenstand im Bereich 2 auszuwählen (PC-Alternative: Doppelklick linke Maustaste). Mit  $F$ / $\bigcirc$ / $\bigcirc$  wird das ausgewählte Feld mit diesem Objekt belegt. Am PC kannst du auch die linke Maustaste oder eine der Tasten von *1* - *8* drücken. Im Spiel stellen die Tasten *1* - *8* einen Schnellzugriff dar. Steuerst du das Spiel mit dem Controller, brauchst du hierfür die Taste **LB** */*  **L1** .
- 7 Hier siehst du die Werte, die deinen Charakter beeinflussen:

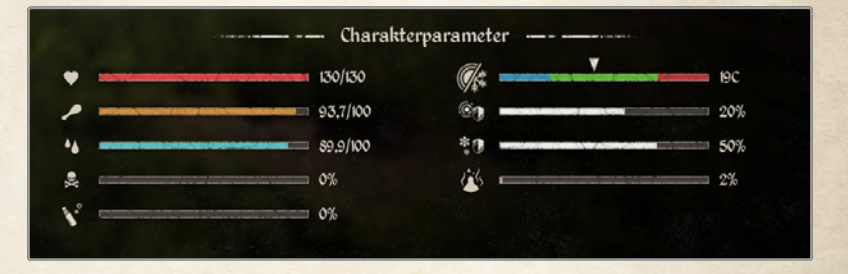

In der linken Spalte von oben nach unten: deine Lebenspunkte, deine Sättigung (Essen), dein Durst, Grad der Vergiftung und Grad der Alkoholisierung.

In der rechten Spalte die von Racimir gefühlte Temperatur inklusive der Kleidungseffekte, darunter deinen Schutz vor Hitze und dann vor Kälte und darunter am Ende den Grad deiner Verschmutzung.

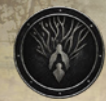

#### Medieval Dynasty

#### Fertigkeiten

**Mit K / © / ©** öffnest du eine Übersicht deiner Fertigkeiten:

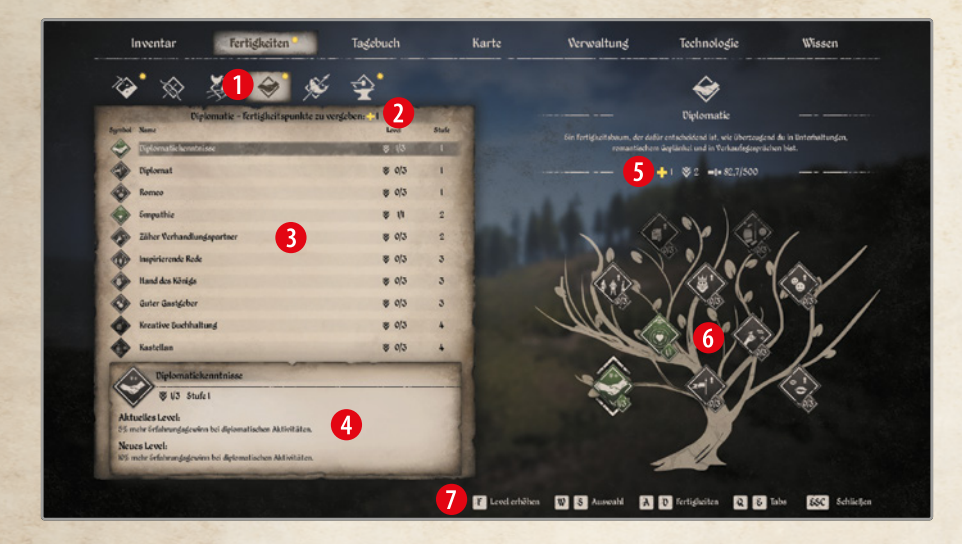

Es gibt sechs verschiedene Fertigkeitsbereiche: *Gewinnung*, *Jagen*, *Landwirtschaft*, *Diplomatie*, *Überleben* und *Produktion*. Für jede Tätigkeit in den sechs Bereichen bekommst du Fertigkeitserfahrung. Hast du genug Erfahrung gesammelt, bekommst du einen Fertigkeitspunkt, für den du dir eine weitere Fertigkeit kaufen kannst, die deine Leistung in dem jeweiligen Bereich verbessert.

- 1 In dieser Leiste kannst du durch Anklicken der Symbole bzw. durch Drücken der Tasten **A & D** /  $\leftrightarrow$   $\leftrightarrow$  /  $\bullet$   $\bullet$  zwischen den sechs verschiedenen Fertigkeitsbereichen wechseln.
- 2 An dieser Stelle stehen die verfügbaren Fertigkeitspunkte für diesen Bereich.
- 3 Eine Auflistung der verschiedenen Fertigkeiten für diesen Bereich. Das Symbol zeigt dir, ob eine Fertigkeit erworben wur-

Medieval Dunasty

de (grün), auswählbar ist (grau) oder noch nicht wählbar ist (schwarz). Außerdem siehst du, wie viele Level du bereits erworben hast, wie viele verfügbar sind (z. B. 2/3) und die Stufe der Fertigkeit.

**4 Hast du im Bereich 3 eine Fertigkeit ausgwählt, erhältst du** hier eine genaue Beschreibung derselben.

- **6** In dieser Zeile siehst du deine verfügbaren Fertigkeitspunkte, deine erreichte Stufe (maximal 10) und wie viel Erfahrung du für die nächste Stufe gesammelt hast (Beispiel: 467,5/500). Alle 2 Level stehen dir 2 Punkte zur Verfügung: Level 1 = 1 Punkt, Level 2 = 2 Punkte, Level 3 = 1 Punkt usw. Du kannst insgesamt 15 Fertigkeitspunkte in einem Fertigkeitsbereich bekommen und ausgeben.
- **6** Der Fertigkeitsbaum: Es gibt von unten nach oben aufsteigend vier Stufen. Du musst zuerst eine Fertigkeit der Stufe 1 erlernen, ehe du eine der Stufe 2 erlernen kannst und so weiter. Wähle eine Fertigkeit aus, um im Feld 4 eine nähere Beschreibung zu bekommen. Willst du einen Bereich steigern, so mache dies mit einem Doppelklick auf das Symbol der Fertigkeit im Baum bzw. im Feld 3 oder durch Drücken der Taste  $F / \mathbb{Q} / \mathbb{Q}$ .

Manche Fertigkeiten haben drei Steigerungsstufen und manche nur eine einzige.

#### Trank der unbegrenzten Möglichkeiten

Mit einem *Trank der unbegrenzten Möglichkeiten* werden alle Fertigkeiten in allen Bereichen gelöscht und du erhältst alle Fertigkeitspunkte zurück. Du kannst diese nun neu ausgeben und so deine Fertigkeiten komplett neu gestalten.

7 In der unteren Leiste siehst du die Tasten für alle verfügbaren Befehle.

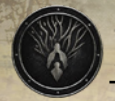

#### Medieval Dynasty

#### Tagebuch

Mit der Taste *J / /* **Cr** öffnest du das Tagebuch:

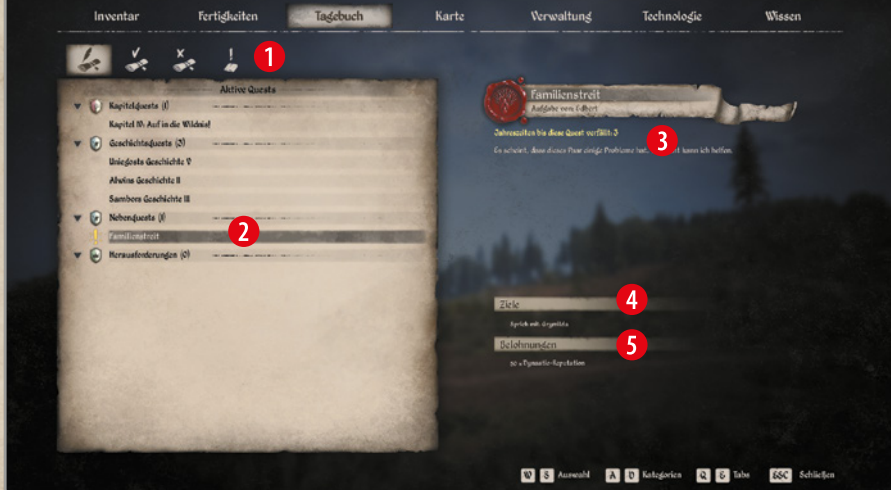

Im Tagebuch findest du eine Übersicht für alle Quests und Aufgaben, die du bisher erhalten hast.

- 1 In dieser Zeile kannst du zwischen den verschiedenen Übersichten auswählen:
	- **»** aktive Quests
	- **»** erfolgreich abgeschlossene Quests
	- **»** gescheiterte Quests
	- **»** Übersicht über die letzten Ereignisse
- **2** In diesem Bereich siehst du alle Quests und Aufgaben aufgelistet. Du kannst durch Doppelklick/Drücken der Taste *F /* **A** */* die aktive Aufgabe/Quest auswählen. Die aktive Quest wird dir im Spielbildschirm im HUD am Kompass als gelbes Ausrufezeichen angezeigt. Außerdem werden die noch erfor-

derlichen Questziele am rechten oberen Bildschirmrand eingeblendet (siehe **HUD** Punkt 4 und 6).

Die Quests und Aufgaben werden in vier Teilbereiche aufgeteilt:

- **» Kapitelquests**: sind zu Beginn die wichtigsten Aufgaben, die du alle erfüllen solltest. Deren Erfüllung bringt am meisten Dynasty Reputation und erhöht die maximale Anzahl an Gebäuden, die du errichten darfst.
- **» Geschichtsquests**: Quests und Aufgaben einzelner Bewohner, wie z. B. Uniegost oder Alwin, die eine Geschichte erzählen und sich über Jahre erstrecken können. Im Gegensatz zu Kapitelquests sind sie freiwillig.
- **» Nebenquests**: Diese Quests bekommst du von beliebigen Bewohnern des Tals. Durch sie erhältst du viele unterschiedliche Belohnungen wie verschiedene Erfahrung, Dynasty Reputation, Technologiepunkte, Gegenstände oder Geld.
- **» Herausforderungen** bekommst du nur vom Herold des Königs, der zufällig in einer Jahreszeit auftauchen kann. Du findest den Herold durch das Fanfarensymbol im Kompass im HUD, falls der Herold anwesend sein sollte. Dieser hält sich immer in einer Schenke auf. Erfolgreiche Herausforderungen bringen Dynasty Reputation, Ansehen beim König und einen Stimmungswandel der Bevölkerung: positiv oder negativ, je nach König.
- **3** Hast du eine Quest im Bereich 2 ausgewählt, wird hier eine genaue Beschreibung angezeigt.
- 4 Die Ziele der Quest werden hier noch einmal eindeutig aufgelistet. Du siehst auch, welche schon von dir erledigt wurden.
- **6** Hier siehst du die Belohnung, die dich erwartet.

#### Karte

Mit der Taste *M / /* **Cr** öffnest du die Karte:

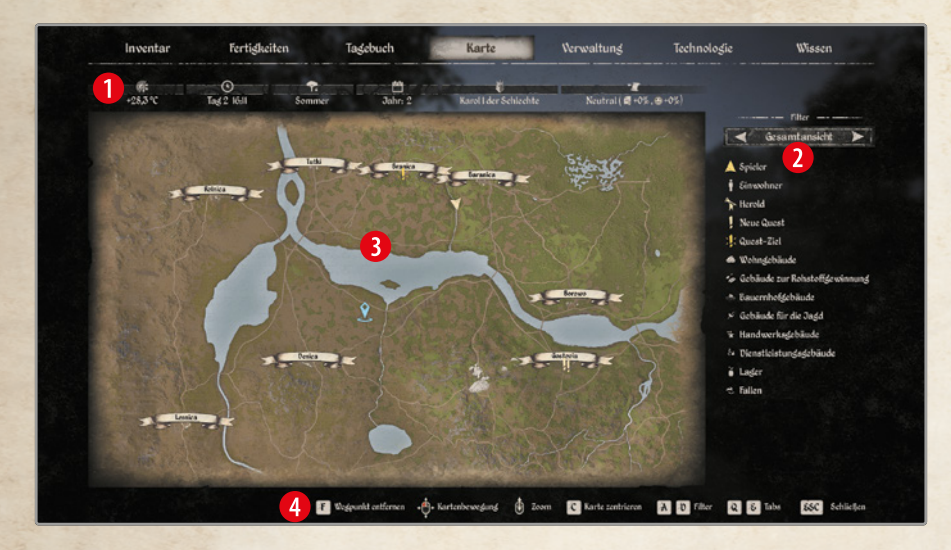

- 1 Diese Informationszeile zeigt dir die aktuelle Temperatur, die Uhrzeit, die Jahreszeit, das Spieljahr, den aktuellen König und dein Ansehen beim König.
- **2** Durch Drücken der Tasten **A & D** /  $\leftrightarrow$  +  $\rightarrow$  /  $\bullet$   $\bullet$  kannst du zwischen verschiedenen Kartenansichten durchschalten. Alternativ kannst du auch mit der Maus auf die Pfeile klicken. Was dir jeweils angezeigt wird, steht direkt darunter mit Symbol und Text beschrieben.
- 3 Die Karte des Tals. Die Symbole auf der Karte werden am rechten Rand 2 erläutert.
	- **»** Halte die *linke Maustaste* gedrückt und ziehe in eine Richtung oder bewege **<sup>R</sup>** */* **R3** , um die Karte zu verschieben.
	- **»** Benutze das *Mausrad* /  $\hat{+}$  + /  $\hat{0}$  **@** um in die Karte zu zoomen oder auch wieder heraus.

- **»** Zeige auf einen Punkt der Karte und benutze den *Doppelklick* oder drücke die Taste *F /* **A** */* um einen Wegpunkt zu setzen, der dir auch im HUD auf dem Kompass angezeigt wird.
- **»** Drücke *C /* **<sup>Y</sup>** */* , um die Karte auf deine aktuelle Position zu zentrieren.
- 4 Die wichtigsten Befehle zur Karte werden in dieser Zeile angezeigt.

Hier ein Zoom auf das Dorf Gostovia:

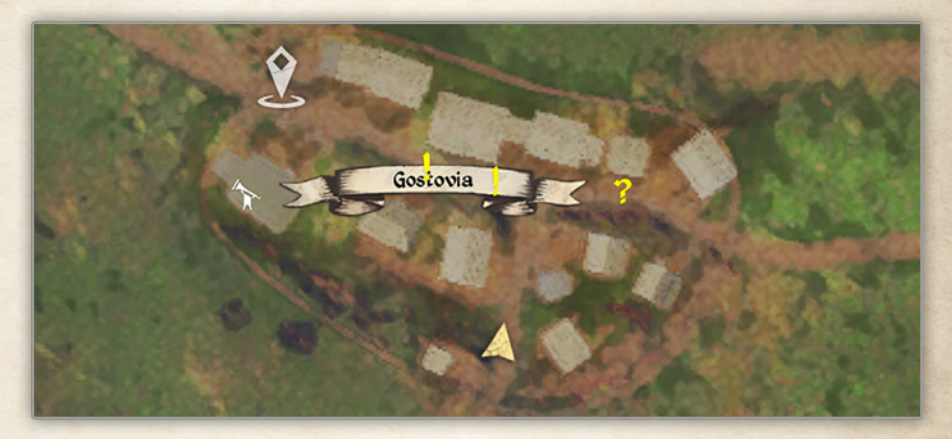

Zu sehen sind:

- **»** 1 aktive Quest (gelbes **?**)
- **»** 2 mögliche Questgeber (gelbe **!**)
- **»** der Herold des Königs mit einer Herausforderung (weiße Fanfare )
- **»** die Spielerposition mit Blickrichtung (dreieckiger Pfeil)

37

**»** vom Spieler gesetzter Wegpunkt

#### Verwaltung

Mit der Taste *N / /* **Cr** öffnest du den Verwaltungsbildschirm:

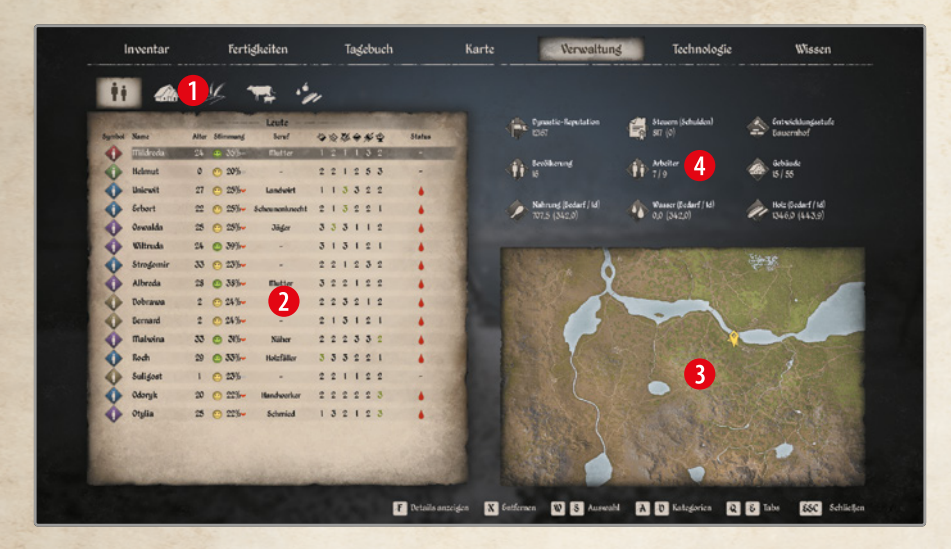

Im Verwaltungsbildschirm kannst du deine Dorfbewohner, Häuser, Produktionsstätten, Felder und Tierställe verwalten. Diese Ansicht ist für die Verwaltung deines Dorfes und die Planung von Verbrauch und Produktion unerlässlich. Daher wird die Dorfverwaltung detailliert in Kapitel *7.2 Dorfverwaltung* beschrieben.

- 1 In dieser Zeile wechselst du zwischen den verschiedenen Verwaltungsposten im Bereich 2: Leute (Personenverwaltung), Gebäude, Nutzpflanzen (Feldverwaltung), Tiere und Verbrauchskontrolle.
- 2 Hier siehst du eine Auflistung aller Objekte, die dir in einem Bereich zur Verfügung stehen (z. B. Personen oder Häuser), zusammen mit den wichtigsten Informationen. Klickst du hier ein Objekt doppelt mit der Maustaste an oder drückst die Taste *F /* **A** */* , öffnet sich auf der rechten Seite ein Fenster mit Details zum jeweiligen Objekt.
- **3** Auf der Karte wird das in 2 markierte Objekt hervorgehoben. Zusätzlich siehst du auch die Position deiner Spielfigur als gelbes Dreieck.
- 4 In diesem Bereich erhältst du zahlreiche Informationen, z. B. wie viele Bewohner und welche Nahrungsvorräte du hast. Die Zahlen in Klammern bei Nahrung, Wasser und Holz zeigen dir an, wie viel du pro Tag für die Versorgung deiner gesamten Bevölkerung benötigst.

Im geöffneten Detailfenster kannst du durch *Doppelklick* oder mithilfe der Taste *F /* **A** */* Personen einem Haus oder einer Arbeitsstelle zuweisen 5. Auch die Detailansicht unterteilt sich in verschiedene Bereiche, abhängig vom gewählten Objekt. Klicke in die Leiste oben 6 oder benutze die Tasten *A & D* /  $\leftarrow$  + /  $\cdot \bullet$   $\bullet$  *n* um die Ansichten umzuschalten.

Im Beispiel rechts siehst du die Detailansicht eines Ge-

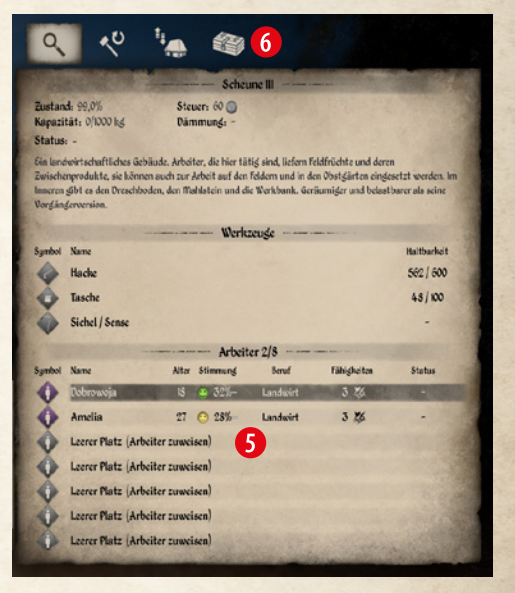

bäudes, einer Scheune Stufe 3. Im unteren Bereich siehst du die zugewiesenen Arbeiter und Detailinfos 5. Durch *Doppelklick* auf den Namen oder mittels Taste *F /* **A** */* kannst du einen schon angestellten Arbeiter wechseln oder neue einteilen.

In den weiteren Fenstern 6 kannst du ändern, welche Gegenstände bevorzugt produziert werden sollen und im dritten und vierten Bildschirm siehst du, wie viel hergestellt wurde und was alles im Gebäude gelagert ist.